## **Datenbanken**

## **Wie kann ich im DB Browser for SQLite eine Datenbank komprimieren?**

Mit dem Programm *DB Browser for SQLite* können Sie SQLite-**Datenbanken** öffnen, welche die folgenden Dateiendungen besitzen:

```
.db
```
- .db3
- .sqlite
- .sqlite3?
- Mit dieser Software haben Sie die Möglichkeit, eine Datenbank komprimieren bzw. zu **verkleinern**, so dass nicht genutzer **Speicherplatz** entfernt wird, und die Datenbank somit kleiner wird und performanter läuft.
- Zudem wird beim Komprimieren die Datenbank auch **repariert**.
- Um eine SQLite-Datenbank zu komprimieren, öffnen Sie in *DB Browser for SQLite* die gewünschte **Datenbank**.
- **Wählen** Sie den Menü-Punkt *Werkzeuge* (es öffnet sich ein Popup-Menü).

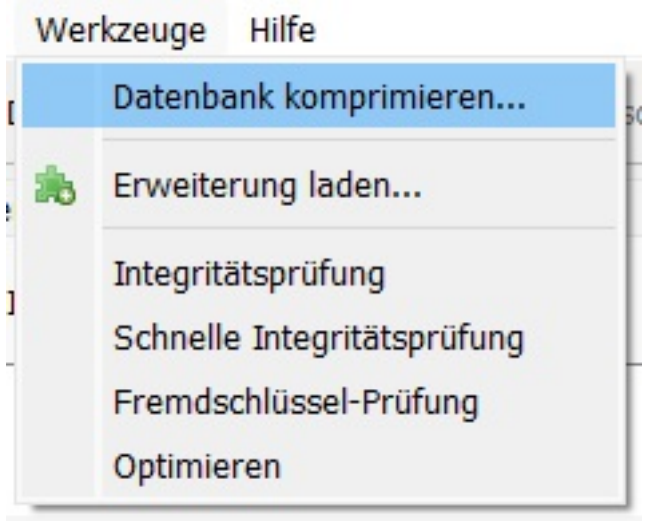

- **Wählen** Sie den Menü-Punkt *Datenbank komprimieren...* (es öffnet sich der Dialog *Datenbank komprimieren*).
- **Markieren** Sie in diesem Dialog die Datenbank, die Sie komprimieren möchten (standardmäßig *main*), und bestätigen Sie mit *OK*.

## **Datenbanken**

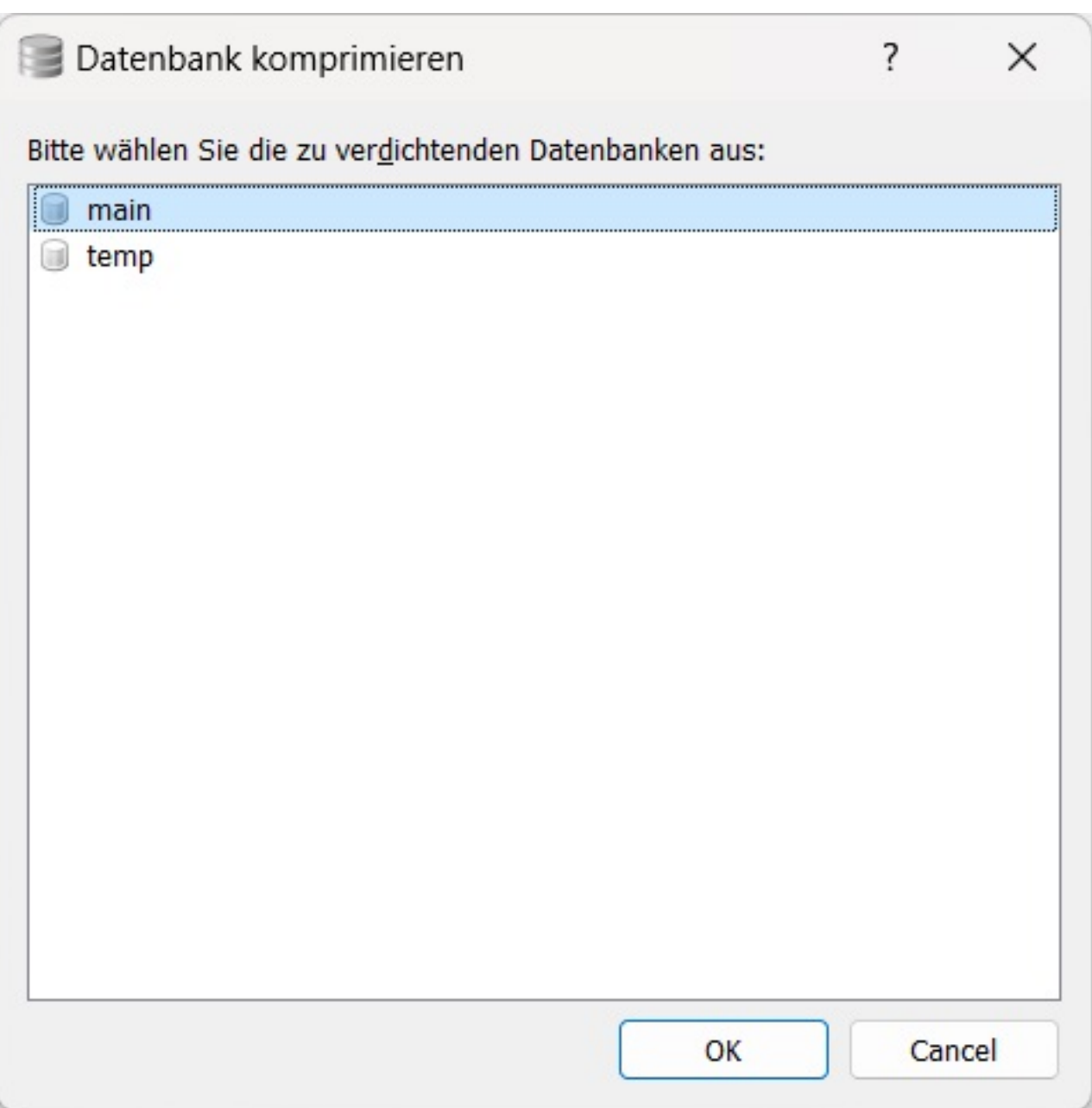

Die SQLite-**Datenbank** wird komprimiert und repariert.

Eindeutige ID: #2939 Verfasser: Letzte Änderung: 2023-11-27 17:56